Older versions of Chrome is no longer supported with Blackboard Collaborate Ultra. For technical details please see

<https://blackboard.secure.force.com/apex/publickbarticleview?id=kAA1O000000Kz4W>

In order for you to update your version of chrome please follow the 3 steps below:

1. launch your chrome browser and click on Customize

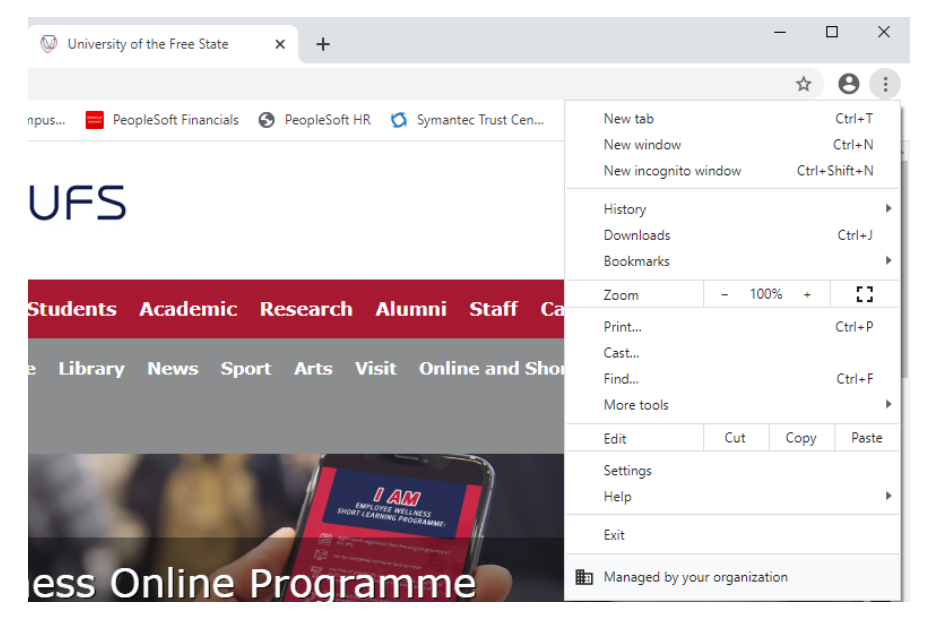

2. Next Click on Help and then on About

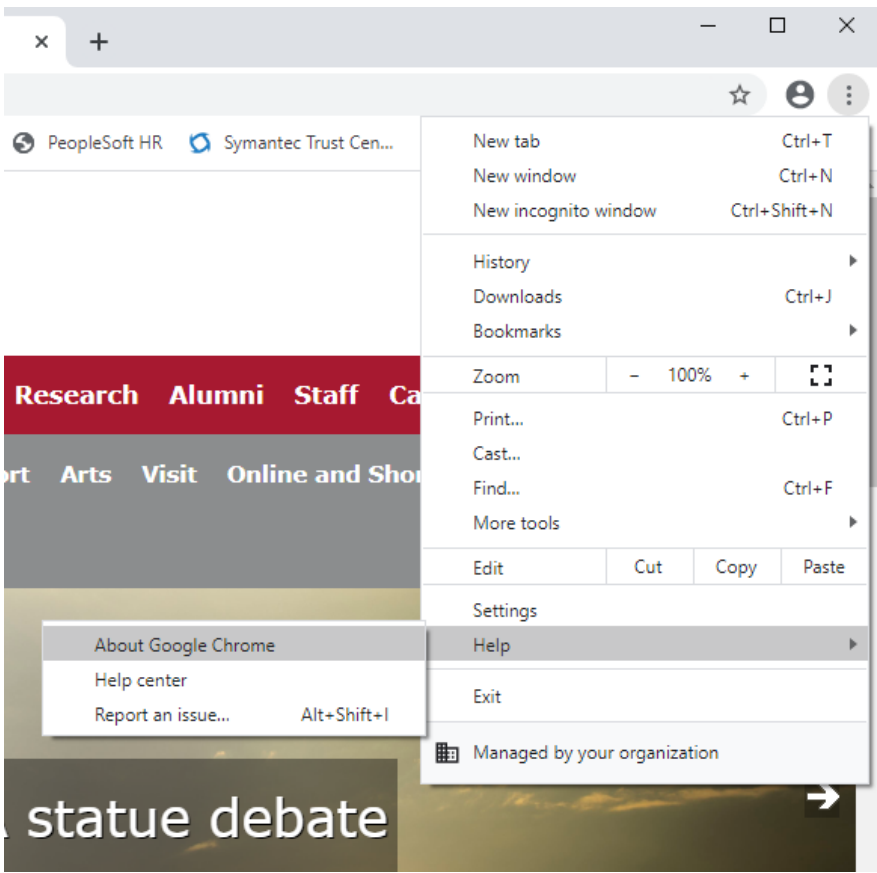

3. Your Chrome browser will automatically check for available updates and request you to restart your Chrome browser. If prompted click on restart Chrome browser.

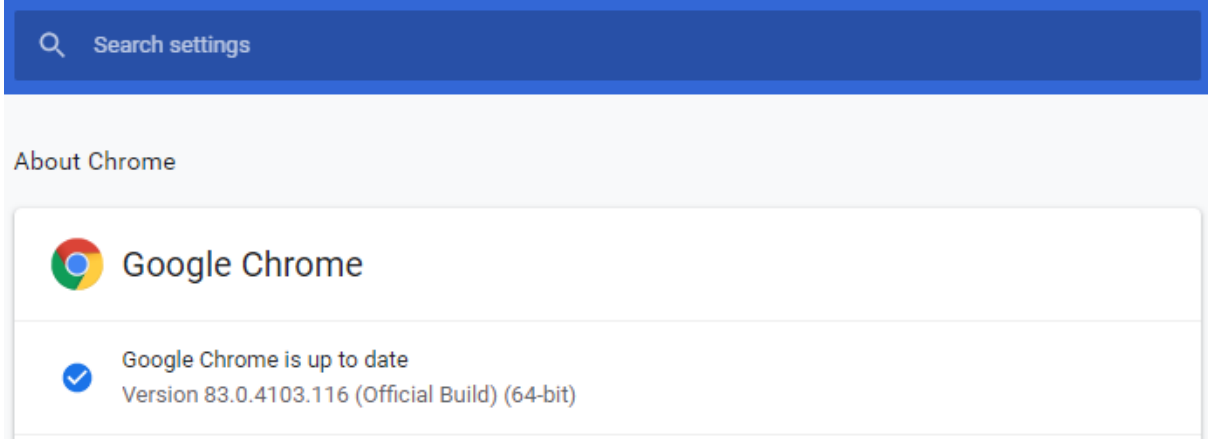

Thank you for assisting ICT Services in this matter. If you experience any problems performing these steps please contact the ICT service desk at X2000.